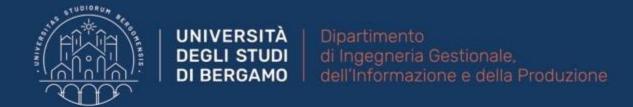

# 22059 – APPLIED TOPICS IN MANAGEMENT ENGINEERING

Excel, Access and Matlab

Prof. Giuseppe Pellegrini Prof. Renato Redondi

# **AGENDA**

## Lecture II

- CONDITIONAL OPERATIONS
  - SUM
    - SUMIF
    - SUMIFS
  - COUNT
    - COUNTIF
    - COUNTIFS
  - COUNTA
  - AVERAGE
    - AVERAGEIF
    - AVERAGEIFS
- FURTHER MATERIAL

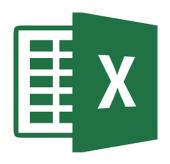

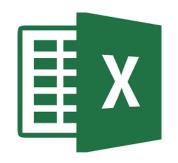

- Conditional operations allow to perform calculations on only numbers that meet certain criteria (one or multiple).
- Usually, a conditional formula can be created by using «IF function»:
- IF(logical\_test [,value\_if\_true] [,value\_if\_false])
  - It returns one value if the condition is «TRUE»
  - It returns a different value if the condition is «FALSE»

|   | Α     | В       | С          | D         | E         |
|---|-------|---------|------------|-----------|-----------|
| 1 | Name  | Salary  |            |           |           |
| 2 | Jack  | 25.000€ | = SE(B2<30 | 0000; VER | O; FALSO) |
| 3 | Ann   | 32.000€ |            |           |           |
| 4 | Megan | 28.500€ |            |           |           |
| 5 | Luke  | 31.500€ |            |           |           |
| 6 | Logan | 40.000€ |            |           |           |

|   | Α     | В       | С    |
|---|-------|---------|------|
| 1 | Name  | Salary  |      |
| 2 | Jack  | 25.000€ | VERO |
| 3 | Ann   | 32.000€ |      |
| 4 | Megan | 28.500€ |      |
| 5 | Luke  | 31.500€ |      |
| 6 | Logan | 40.000€ |      |

|   | Α     | В        | C     |
|---|-------|----------|-------|
| 1 | Name  | Salary   |       |
| 2 | Jack  | 25.000 € | VERO  |
| 3 | Ann   | 32.000€  | FALSO |
| 4 | Megan | 28.500€  | VERO  |
| 5 | Luke  | 31.500 € | FALSO |
| 6 | Logan | 40.000€  | FALSO |

Fig.1: Example

## SUM

SUMIF → when there is only one criterion

SUMIF(range; criterion; [sum\_range])

- Range: The range of cells on which you want apply the criterion.
- Criterion: The criterion to be met.
- [sum\_range]: The cells to add.

|   | Α       | В        | C        | D | Е                  | F        | G           | Н        |
|---|---------|----------|----------|---|--------------------|----------|-------------|----------|
| 1 | Product | Quantity | Supplier |   |                    |          |             |          |
| 2 | 1       | 1200     | Agatha   |   |                    |          |             |          |
| 3 | 2       | 672      | Luke     |   | <b>Total Sales</b> |          |             |          |
| 4 | 1       | 982      | Agatha   |   | 1                  | =somma.s | se(A2:A8; 1 | ; B2:B8) |
| 5 | 3       | 341      | Logan    |   | 2                  |          |             |          |
| 6 | 4       | 822      | Mike     |   | 3                  |          |             |          |
| 7 | 2       | 457      | Luke     |   | 4                  |          |             |          |
| 8 | 1       | 1131     | Ann      |   |                    |          |             |          |
|   |         |          |          |   |                    |          |             |          |

|   | А       | В        | С        | D | Е                  | F    |
|---|---------|----------|----------|---|--------------------|------|
| 1 | Product | Quantity | Supplier |   |                    |      |
| 2 | 1       | 1200     | Agatha   |   |                    |      |
| 3 | 2       | 672      | Luke     |   | <b>Total Sales</b> |      |
| 4 | 1       | 982      | Agatha   |   | 1                  | 3313 |
| 5 | 3       | 341      | Logan    |   | 2                  |      |
| 6 | 4       | 822      | Mike     |   | 3                  |      |
| 7 | 2       | 457      | Luke     |   | 4                  |      |
| 8 | 1       | 1131     | Ann      |   |                    |      |
|   |         |          |          |   |                    |      |

Fig.2: Example of SUMIF Formula

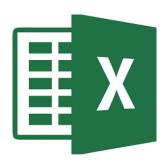

#### SUM

SUMIFS 

when there are at least two criteria

SUMIFS (sum\_range, criteria\_range1, criteria1, [criteria\_range2, criteria2], ...)

- Sum\_range: the cells to add.
- Criteria\_range1: The range that is tested using Criteria1.
- Criteria1: The criteria that defines which cells in Criteria\_range1 will be added.

| 4 | А       | В        | С        | D      | Е           | F          | G           | Н        |
|---|---------|----------|----------|--------|-------------|------------|-------------|----------|
| 1 | Product | Quantity | Supplier |        |             |            |             |          |
| 2 | 1       | 1200     | Agatha   |        |             |            |             |          |
| 3 | 2       | 672      | Luke     |        | Agatha      |            |             |          |
| 4 | 1       | 982      | Agatha   | =SOMMA | .PIÙ.SE(B2: | B9; A2:A9; | 1; C2:C9; " | Agatha") |
| 5 | 3       | 341      | Logan    |        |             |            |             |          |
| 6 | 4       | 822      | Mike     |        |             |            |             |          |
| 7 | 2       | 457      | Luke     |        |             |            |             |          |
| 8 | 1       | 1131     | Ann      |        |             |            |             |          |
| 9 | 2       | 123      | Agatha   |        |             |            |             |          |

|   | Α       | В        | С        | D | Е         | F    |
|---|---------|----------|----------|---|-----------|------|
| 1 | Product | Quantity | Supplier |   |           |      |
| 2 | 1       | 1200     | Agatha   |   |           |      |
| 3 | 2       | 672      | Luke     |   | Agatha    |      |
| 4 | 1       | 982      | Agatha   |   | Product 1 | 2182 |
| 5 | 3       | 341      | Logan    |   |           |      |
| 6 | 4       | 822      | Mike     |   |           |      |
| 7 | 2       | 457      | Luke     |   |           |      |
| 8 | 1       | 1131     | Ann      |   |           |      |
| 9 | 2       | 123      | Agatha   |   |           |      |

Fig.3: Example of SUMIFS formula

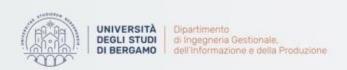

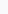

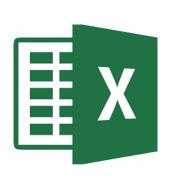

# **COUNT**

 The count formula counts the number of cells in a range that have numbers in them.

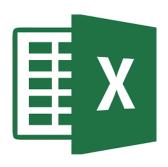

| 1  | Α                      | В | С              | D              |
|----|------------------------|---|----------------|----------------|
| 1  | 1                      |   | Formula Result | 9              |
| 2  | 2                      |   | Formula        | =COUNT(A1:A10) |
| 3  | 3                      |   |                |                |
| 4  | 4                      |   |                |                |
| 5  | 5                      |   |                |                |
| 6  | 6                      |   |                |                |
| 7  | 7                      |   |                |                |
| 8  | 8                      |   |                |                |
| 9  | doesn't work with text |   |                |                |
| 10 | 10                     |   |                |                |

Fig.3: Example of Count Formula

#### N.B.

The formula only counts the cells where there is a numer

## COUNT

- COUNTIF → when there is only one criterion
  - It can be used to count cells with dates, numbers, and text that meet specific criteria.

#### COUNTIF (range, criteria)

- Range: The range of cells to count.
- Criteria: The criteria that controls which cells should be counted.

|   | А       | В        | С        | D        | Е                                |
|---|---------|----------|----------|----------|----------------------------------|
| 1 | Product | Quantity | Supplier |          |                                  |
| 2 | 1       | 1200     | Agatha   |          |                                  |
| 3 | 2       | 672      | Luke     |          | Quantity over 700                |
| 4 | 1       | 982      | Agatha   | =CONTA.S | SE(B2:B9; ">700")                |
| 5 | 3       | 341      | Logan    | CONTA.S  | SE(intervallo; <b>criterio</b> ) |
| 6 | 4       | 822      | Mike     |          |                                  |
| 7 | 2       | 457      | Luke     |          |                                  |
| 8 | 1       | 1131     | Ann      |          |                                  |
| 9 | 2       | 123      | Agatha   |          |                                  |

|   | Α       | В        | С        | D | E                 |
|---|---------|----------|----------|---|-------------------|
| 1 | Product | Quantity | Supplier |   |                   |
| 2 | 1       | 1200     | Agatha   |   |                   |
| 3 | 2       | 672      | Luke     |   | Quantity over 700 |
| 4 | 1       | 982      | Agatha   |   | 4                 |
| 5 | 3       | 341      | Logan    |   |                   |
| 6 | 4       | 822      | Mike     |   |                   |
| 7 | 2       | 457      | Luke     |   |                   |
| 8 | 1       | 1131     | Ann      |   |                   |
| 9 | 2       | 123      | Agatha   |   |                   |

Fig.4: Example of COUNTIF Formula

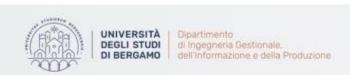

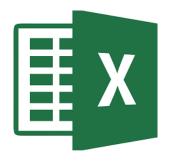

## COUNT

COUNTIFS → when there are at least two criteria

COUNTIFS (criteria\_range1, criteria1, [criteria\_range2, criteria2]...)

- Criteria\_range1: The range that is tested using Criteria1.
- Cirteria1: The criteria in the form of a number, expression, cell reference, or text that define which cells will be counted.

|   | А       | В        | С        | D          | E                     | F        |
|---|---------|----------|----------|------------|-----------------------|----------|
| 1 | Product | Quantity | Supplier |            |                       |          |
| 2 | 1       | 1200     | Agatha   |            |                       |          |
| 3 | 2       | 672      | Luke     |            | Agatha quantities     |          |
| 4 | 1       | 982      | Agatha   |            | over 700              |          |
| 5 | 3       | 341      | =CONTA.P | IÙ.SE(B2:E | 39; ">700"; C2:C9; "/ | Agatha") |
| 6 | 4       | 822      | Mike     |            |                       |          |
| 7 | 2       | 457      | Luke     |            |                       |          |
| 8 | 1       | 1131     | Ann      |            |                       |          |
| 9 | 2       | 123      | Agatha   |            |                       |          |
|   |         |          |          |            |                       |          |

|   | Α       | В        | С        | D | Е                 |
|---|---------|----------|----------|---|-------------------|
| 1 | Product | Quantity | Supplier |   |                   |
| 2 | 1       | 1200     | Agatha   |   |                   |
| 3 | 2       | 672      | Luke     |   | Agatha quantities |
| 4 | 1       | 982      | Agatha   |   | over 700          |
| 5 | 3       | 341      | Logan    |   | 2                 |
| 6 | 4       | 822      | Mike     |   |                   |
| 7 | 2       | 457      | Luke     |   |                   |
| 8 | 1       | 1131     | Ann      |   |                   |
| 9 | 2       | 123      | Agatha   |   |                   |
|   |         |          |          |   |                   |

Fig.5: Example of COUNTIFS Formula

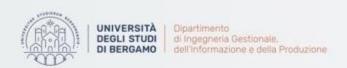

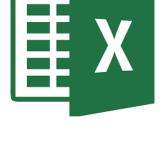

## **COUNTA**

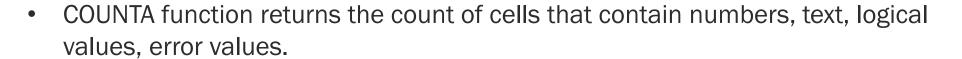

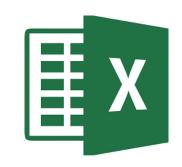

COUNTA does not count empty cells.

COUNTA (value1, [value2],...)

value1: An item, cell reference, or range.

|   | Α     | В        | С                |
|---|-------|----------|------------------|
| 1 | VALUE |          |                  |
| 2 | rate  |          |                  |
| 3 |       | =CONTA.V | ALORI(A2:A5)     |
| 4 | 3%    | CONTA.   | VALORI(val1; [va |
| 5 | 2     | ,        |                  |

| Α     | В             |
|-------|---------------|
| VALUE |               |
| rate  |               |
|       | 3             |
| 3%    |               |
| 2     |               |
|       | VALUE<br>rate |

Fig.6: Example of COUNTA Formula

## **AVERAGE**

AVERAGE function returns the average of values provided.

AVERAGE (number1, [number2],...)

number1: A number or cell reference that refers to numeric values.

|   | А       | В        | С        | D | E                  |
|---|---------|----------|----------|---|--------------------|
| 1 | Product | Quantity | Supplier |   |                    |
| 2 | 1       | 1200     | Agatha   |   | Average of         |
| 3 | 2       | 672      | Luke     |   | purchased products |
| 4 | 1       | 982      | Agatha   |   | by Agatha          |
| 5 | 3       | 341      | Logan    |   | =MEDIA(B2;B4;B9)   |
| 6 | 4       | 822      | Mike     |   | MEDIA(num1; [num2  |
| 7 | 2       | 457      | Luke     |   |                    |
| 8 | 1       | 1131     | Ann      |   |                    |
| 9 | 2       | 123      | Agatha   |   |                    |
|   |         |          |          |   |                    |

|   | Α       | В        | C        | D | Е                               |
|---|---------|----------|----------|---|---------------------------------|
| 1 | Product | Quantity | Supplier |   |                                 |
| 2 | 1       | 1200     | Agatha   |   | Average of                      |
| 3 | 2       | 672      | Luke     |   | purchased products<br>by Agatha |
| 4 | 1       | 982      | Agatha   |   |                                 |
| 5 | 3       | 341      | Logan    |   | 768,3333333                     |
| 6 | 4       | 822      | Mike     |   |                                 |
| 7 | 2       | 457      | Luke     |   |                                 |
| 8 | 1       | 1131     | Ann      |   |                                 |
| 9 | 2       | 123      | Agatha   |   |                                 |
|   |         |          |          |   |                                 |

Fig.7: Example of AVERAGE Formula

AVERAGEIF → when there is only one criterion

AVERAGEIFS → when there are at least two criteria

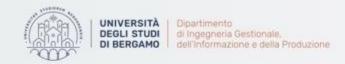

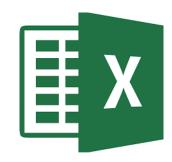

# **FURTHER MATERIAL**

## To review and deepen the topics of this lecture

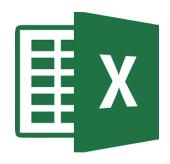

- Alexander, M., Kusleika, R., & Walkenbach, J. (2018). Excel 2019 Bible. John Wiley & Sons
- 2. <a href="https://www.youtube.com/watch?v=2mzGsJtJvLc&list=PLIKpQrBME6xLYoubj0">https://www.youtube.com/watch?v=2mzGsJtJvLc&list=PLIKpQrBME6xLYoubj0</a> <a href="qowzcCcd0ivQVLY&index=7">qowzcCcd0ivQVLY&index=7</a>
- 3. <a href="https://www.youtube.com/watch?v=0i07w2w7d44&list=PLIKpQrBME6xLYoubjoogowzcCCd0ivQVLY&index=10&t=0s">https://www.youtube.com/watch?v=0i07w2w7d44&list=PLIKpQrBME6xLYoubjoogowzcCCd0ivQVLY&index=10&t=0s</a>
- 4. <a href="https://www.youtube.com/watch?v=AZuBNWMh7VM">https://www.youtube.com/watch?v=AZuBNWMh7VM</a>